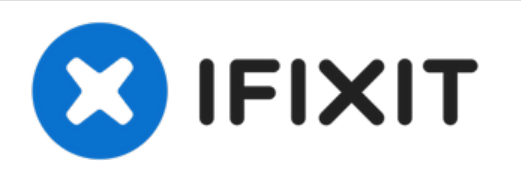

# **Sostituzione dell'unità ottica dell'iMac Intel EMC 2429 da 27"**

Questa guida illustra come sostituire l'unità...

Scritto Da: Phillip Takahashi

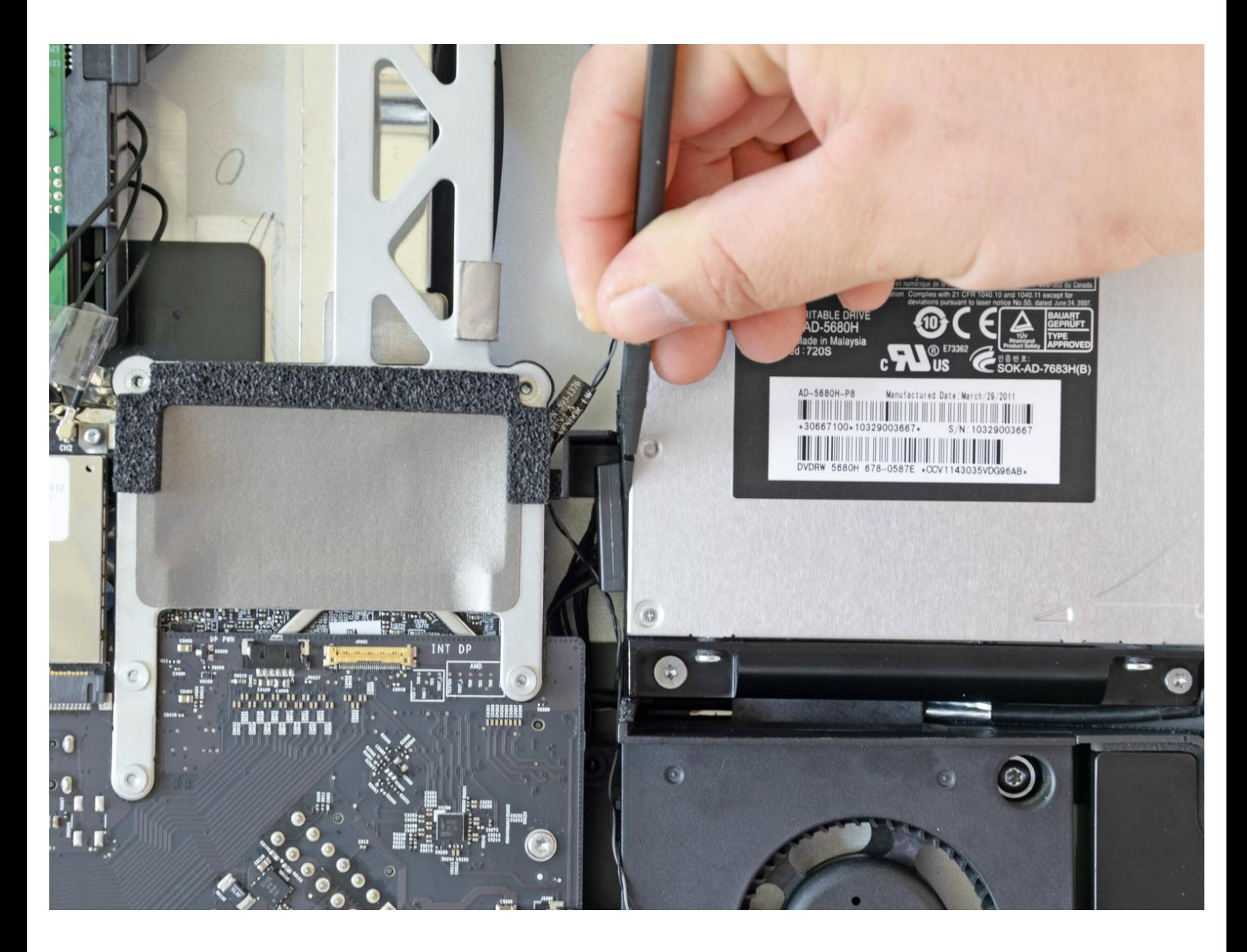

# **INTRODUZIONE**

Questa guida illustra come sostituire l'unità ottica dell'iMac Intel EMC 2429 da 27".

## **STRUMENTI:**

- [Heavy-Duty](https://www.ifixit.com/products/heavy-duty-suction-cups-pair) Suction Cups (Pair) (1)
- [Paper](http://www.amazon.com/ACCO-Economy-Paper-Non-skid-A7072385/dp/B001B0D5T6/ref=sr_1_1?ie=UTF8&qid=1407273616&sr=8-1&keywords=paper+clip) Clip (1)
- [Spudger](https://www.ifixit.com/products/spudger) (1)
- TR10 Torx Security [Screwdriver](https://www.ifixit.com/products/tr10-torx-security-screwdriver) (1)

#### **Passo 1 — Pannello in vetro frontale**

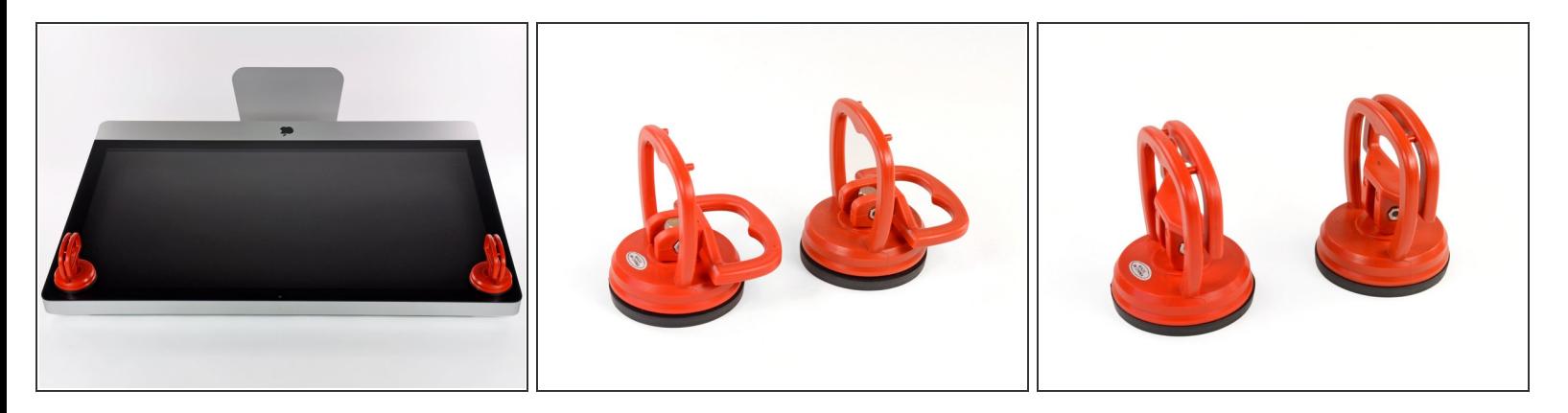

- Fai aderire una ventosa accanto a ciascuno dei due angoli superiori del pannello di vetro.
- Per far aderire le [ventose](https://www.ifixit.com/products/heavy-duty-suction-cups-pair), per prima cosa posizionale con la maniglia orientabile parallela alla superficie del pannello di vetro (come indicato nella prima e nella seconda immagine).  $(i)$
- Tenendo delicatamente la ventosa contro il vetro, solleva la maniglia orientabile finché non è parallela all'altra maniglia (come indicato nella terza immagine).  $\bullet$
- $(i)$  Se la ventosa non aderisce, prova a ripulire il pannello di vetro e la ventosa con un solvente delicato.
- **A** Non usare le ventose per traspostare il vetro del display perché se una di esse si stacca lo schermo potrebbe cadere e rompersi.
- La scatola originale dell'iMac e' un buon posto dove collocare il pannello di vetro. Altrimenti una superficie piana imbottita, come un asciugamano disposto sul tavolo, può andare bene.

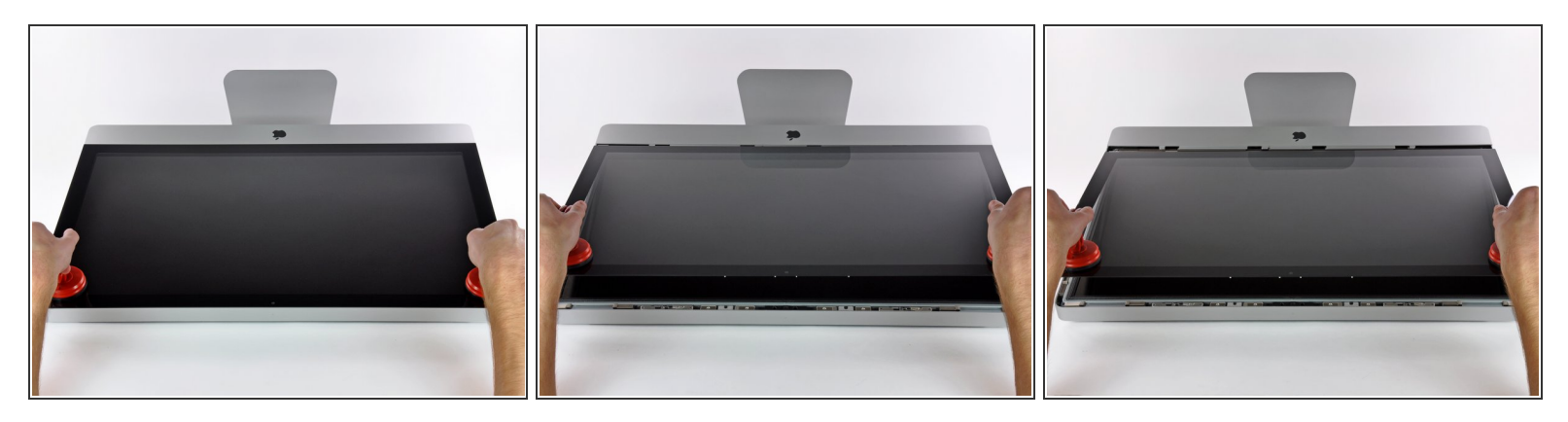

- Solleva delicatamente il pannello di vetro in perpendicolare rispetto alla superficie dello schermo LCD affinché sia possibile sgombrare i piedini di montaggio in acciaio inseriti lungo il lato sottostante al bordo superiore del pannello di vetro.  $\bullet$
- Estrai il panello di vetro dal bordo inferiore dell'iMac e riponilo da parte con attenzione.
- Non utilizzare le ventose per trasportare il pannello di vetro; se una sola perde la presa, il pannello può cadere e rompersi.
- **A** Dopo aver posizionato il pannello di vetro in una posizione sicura, assicurati di rilasciare le ventose, perché con il tempo la forza che esercitano può rompere il vetro.
- Durante la reinstallazione, pulisci con attenzione la parte interna del pannello di vetro e la superficie dello schermo LCD, poiché la polvere e le impronte digitali saranno sgradevolmente visibili durante l'uso della macchina.

#### **Passo 3 — Display**

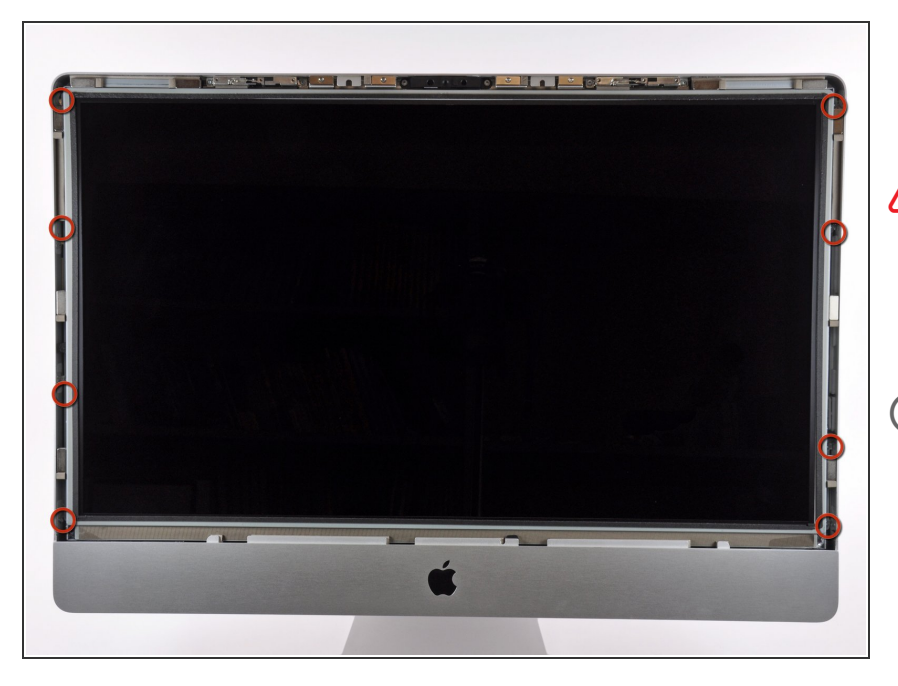

- Rimuovere le otto viti Torx T10 che fissano l'LCD al case esterno.  $\bullet$
- Stai attento a non toccare il display perché il grasso delle dita potrebbe lasciare un residuo difficile da rimuovere.
- $(i)$  Se necessario, staccate le guarnizioni di tipo EMI (elettroconduttrici) vicino al bordo centrale superiore del gruppo display.

#### **Passo 4 — Schermo**

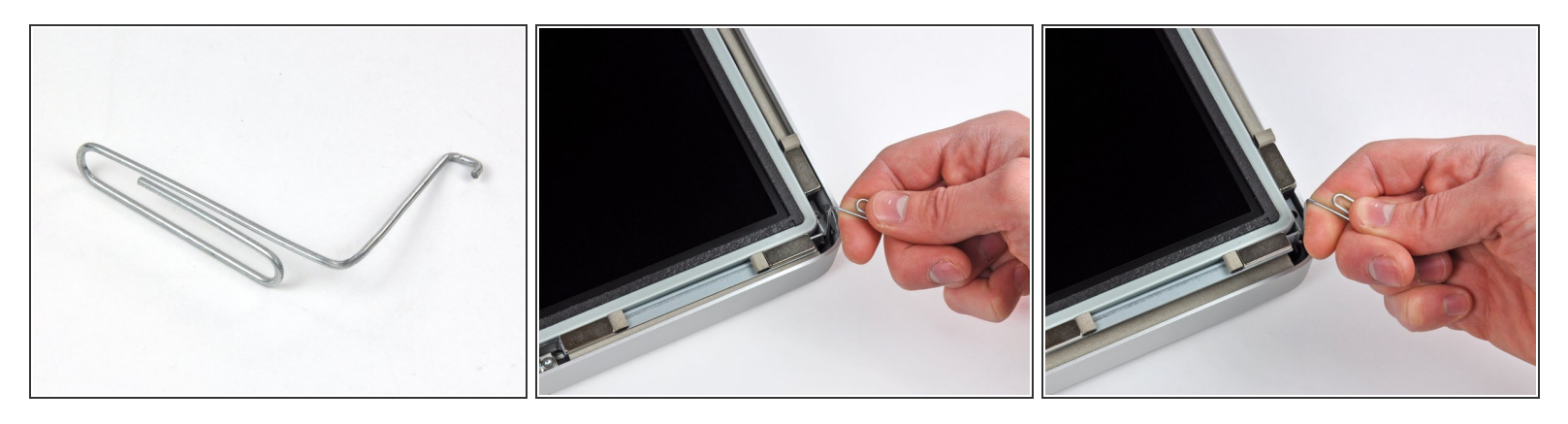

- Poggiare delicatamente l'iMac dal lato della staffa su una superficie piatta.
- A causa delle tolleranze ristrette, occorre utilizzare un attrezzo sottile e ricurvo per sollevare il display fuori dal case esterno. Come indicato nella prima immagine, ne abbiamo realizzato uno piegando una graffetta. Puoi usare anche delle pinzette a becchi angolati.  $(i)$
- Mediante un attrezzo sottile e ricurvo, sollevare un lato del bordo superiore del display dal telaio esterno in acciaio.  $\bullet$
- Dopo aver sollevato il bordo superiore del display da un lato, tenerlo fuori dal case esterno, mentre si solleva l'altro lato tramite un attrezzo ricurvo.
- Sollevare e trattenere il display affinché sia possibile accedere ai cavi.
- Non sollevare il bordo superiore eccessivamente rispetto al case esterno, poiché i due componenti sono ancora collegati da diversi cavi piatti e corti.

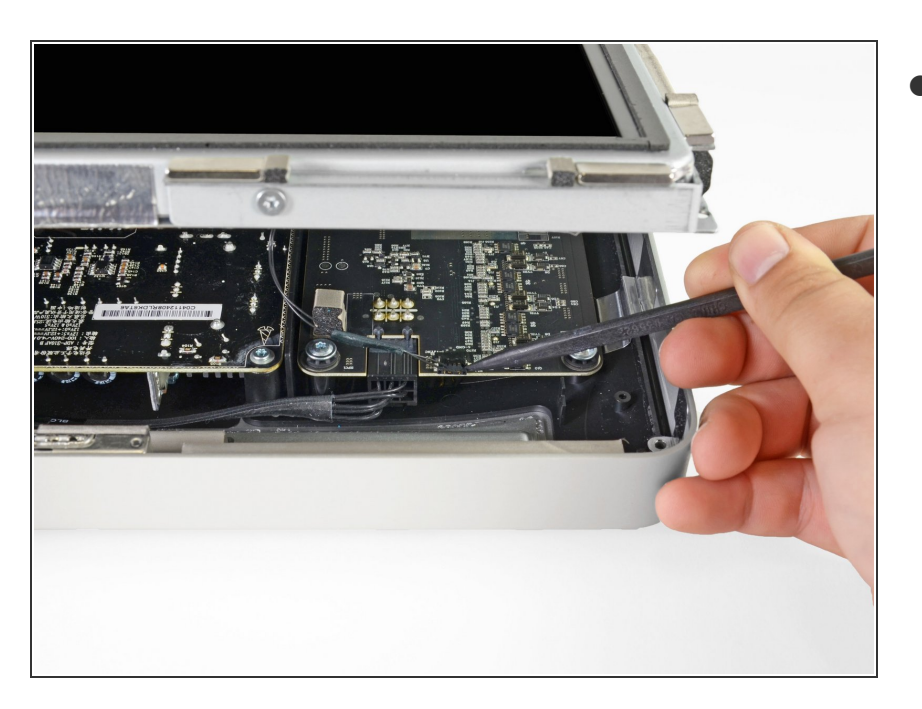

Scollegare il cavo della sincronizzazione verticale nell'angolo superiore sinistro dello schermo. Mediante la punta di un inseritore, premere le linguette laterali del connettore.  $\bullet$ 

## **Passo 6**

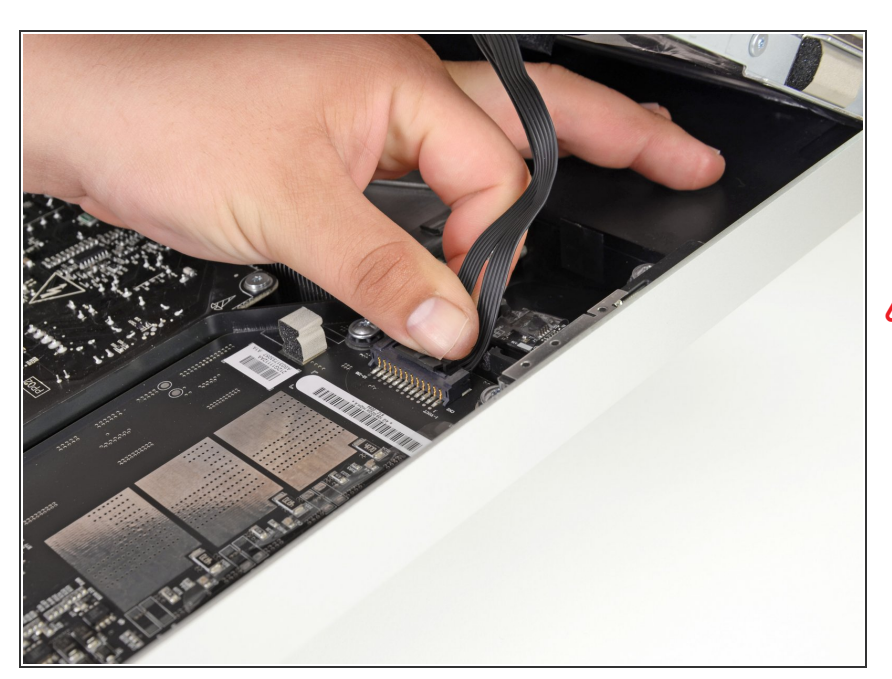

- Questo passaggio ti farà avvicinare le mani al retro esposto dell'alimentatore. Per evitare delle scosse ad alto voltaggio dai diversi condensatori ad alta capacità attaccati alla scheda, **NON** toccare il retro dell'alimentatore.
- Scollega il cavo della retroilluminazione LED con la mano premendo la linguetta verso il basso e facendola scorrere verso la parte inferiore del display.  $\bullet$

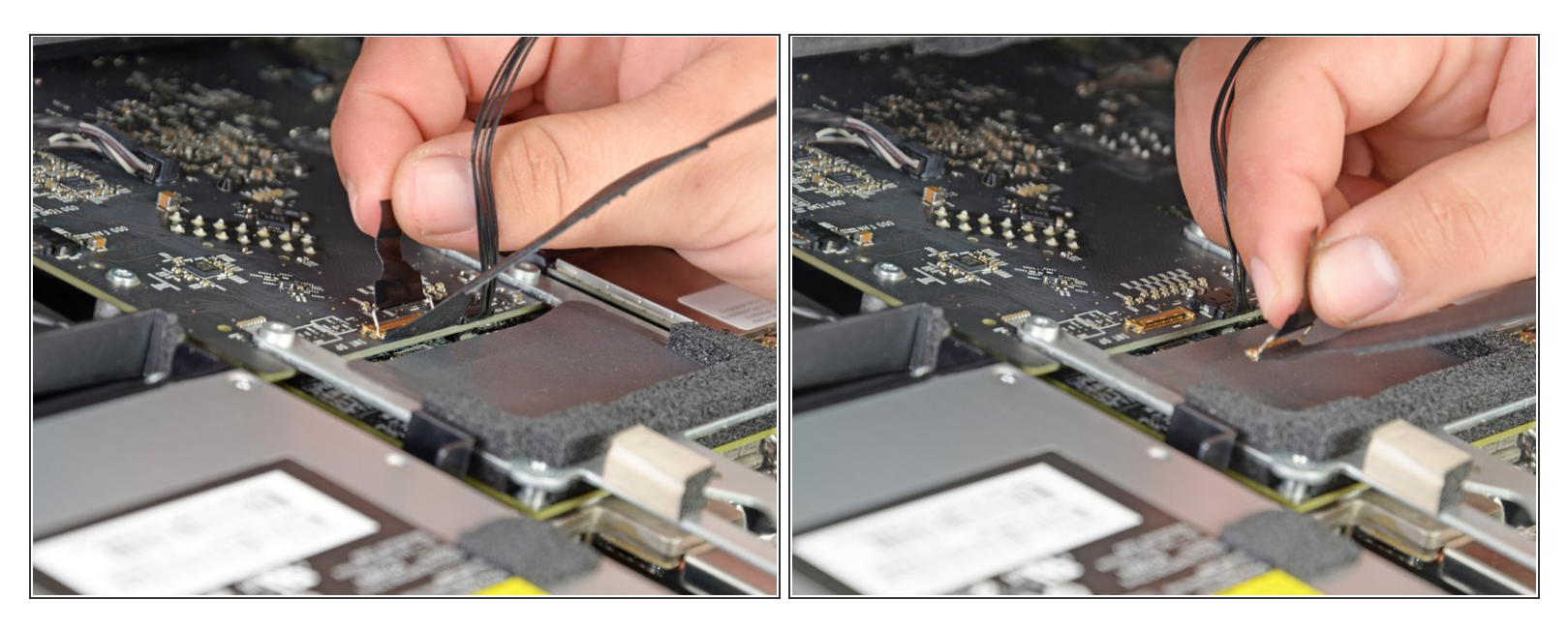

- Estrarre la linguetta nera per scollegare la chiusura nel connettore ZIF del cavo dati del display.
- Non estrarre con eccessiva forza, poiché il connettore e il connettore femmina potrebbero subire danni. /ľ
- Scollegare il cavo dati del display tirando il connettore verso la parte inferiore del display con la linguetta nera  $\bullet$

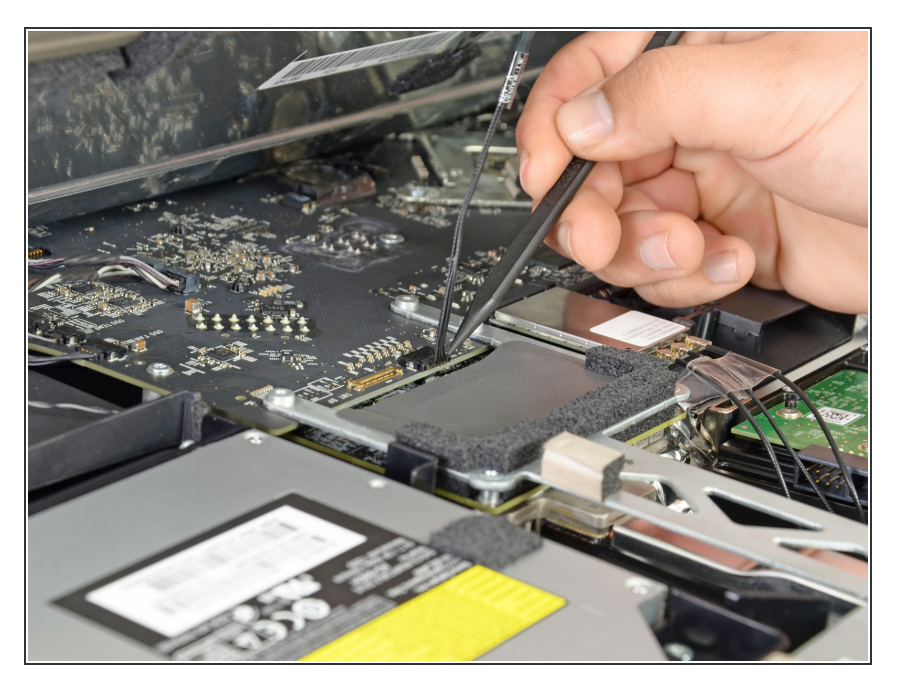

Utilizzare la punta di un inseritore per scollegare il cavo di alimentazione dati del display accanto al relativo cavo dati.  $\bullet$ 

#### **Passo 9**

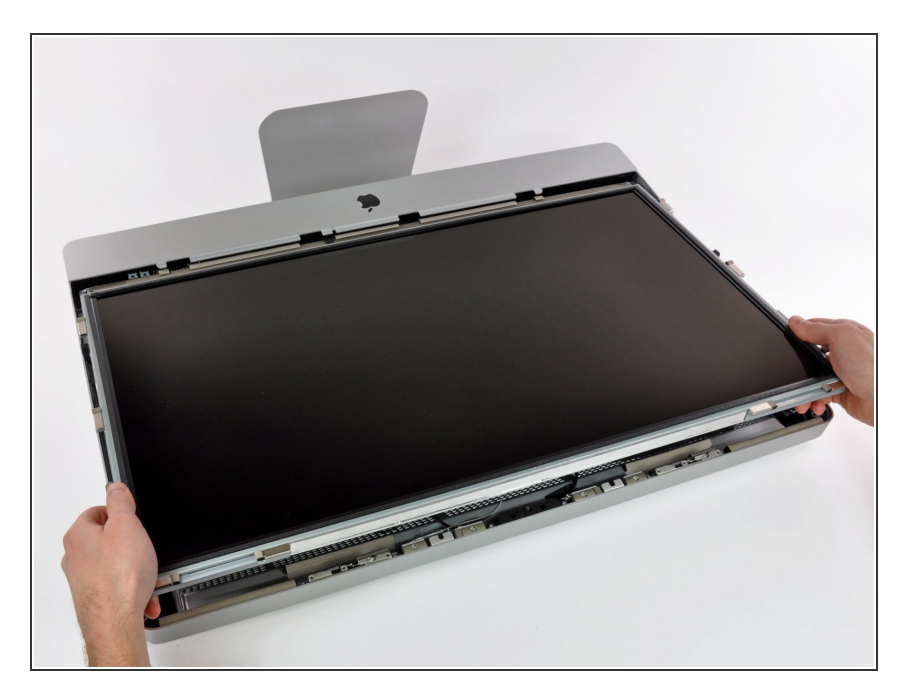

Estrarre con cautela il cavo verso il bordo superiore dell'iMac e sollevarlo dal case dell'iMac.

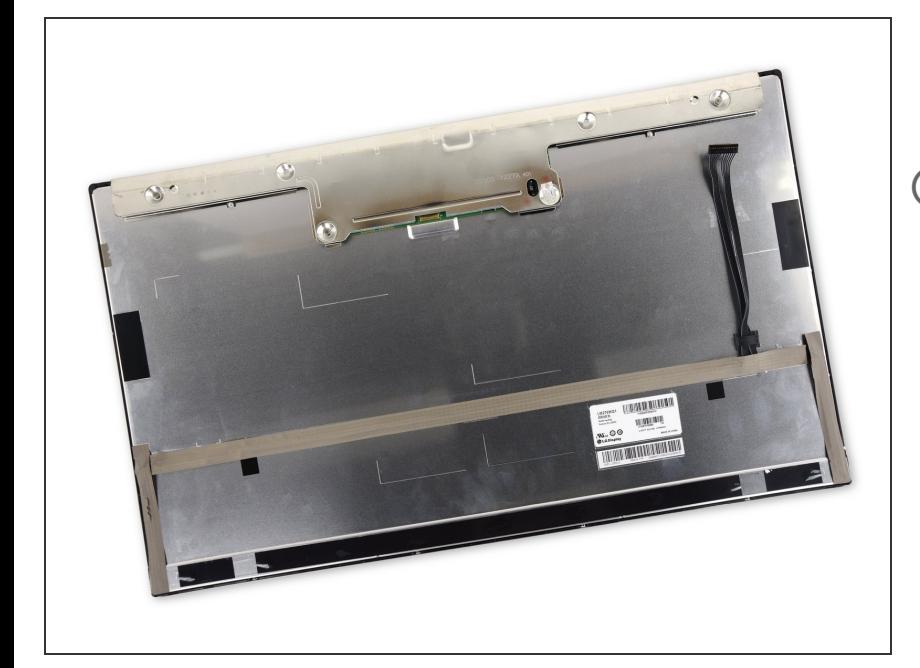

- Appoggia lo schermo a faccia in giù su una superfice piatta e morbida.  $\bullet$
- Se stai sostituendo il pannello dello schermo, dovrai trasferire alcune componenti dal pannello originale su quello nuovo. Confronta il retro dello schermo originale con quello nuovo. Segnati tutti i cavi, sensori e cuscinetti in schiuma che mancano sul nuovo.
	- Se c'e un cavo sotto a del nastro adesivo, rimuovi sempre prima il nastro. Non rimuovere direttamente il cavo.
	- Se il cavo è incollato al telaio, appoggia un iOpener scaldato o usa un asciugacapelli per ammorbidire l'adesivo. Quindi puoi far scorrere un plettro sotto il cavo per liberarlo. Non tirare mai i delicati connettori.
	- Fai scorrere un plettro sotto i cuscinetti in schiuma per rimuoverli dallo schermo e tirali via delicatamente. Ti potrebbe servire del nastro biadesivo per reincollarli al nuovo schermo.

#### **Passo 11 — Unità Ottica**

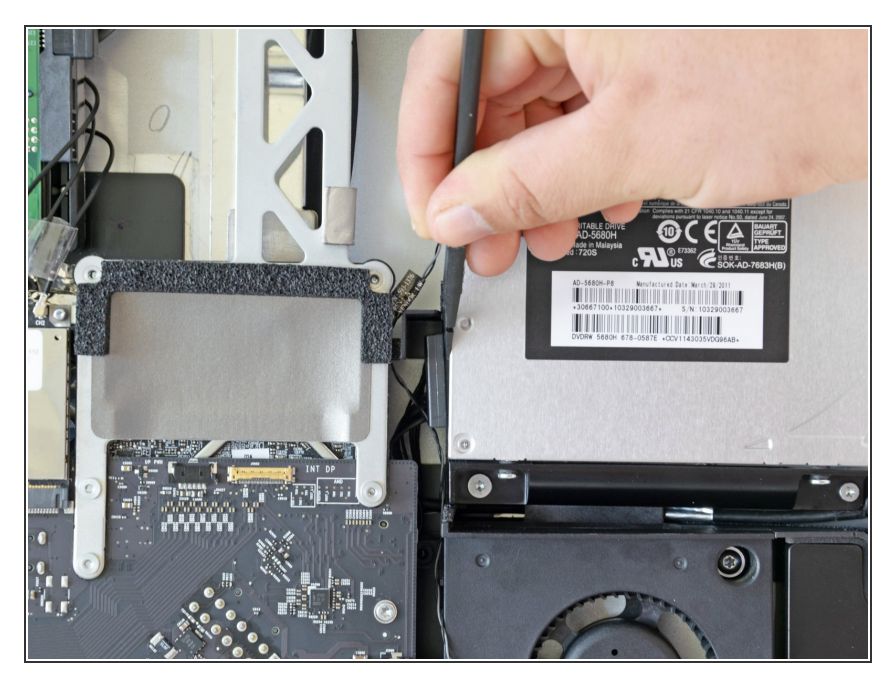

Utilizzare l'estremità piatta di uno spudger per rimuovere il cavo dati dell'unità ottica dall'unità stessa.  $\bullet$ 

## **Passo 12**

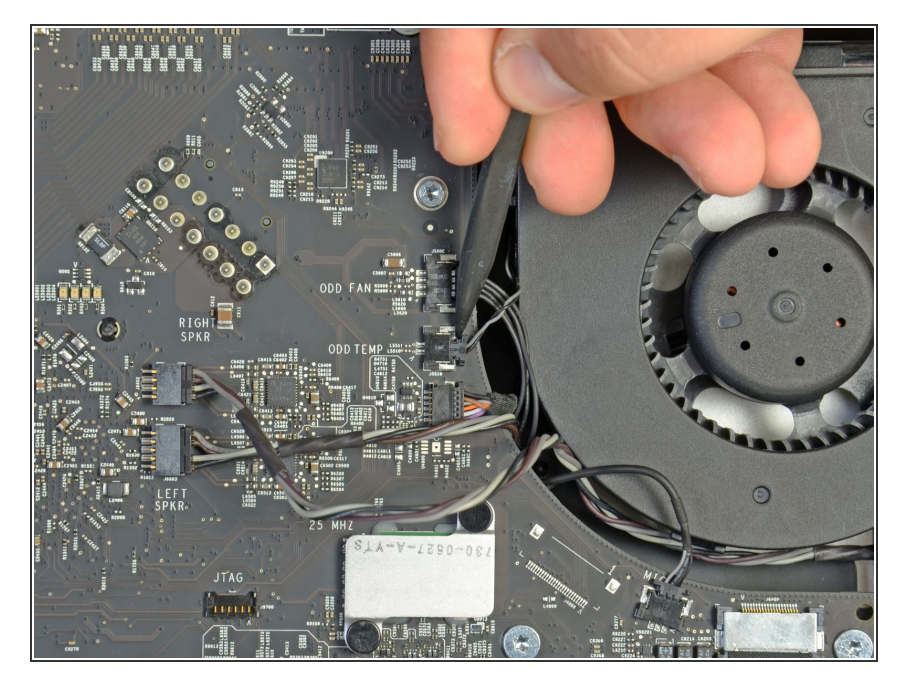

Mediante la punta di uno spudger, estrarre il connettore del sensore termico dell'unità ottica dal connettore femmina.  $\bullet$ 

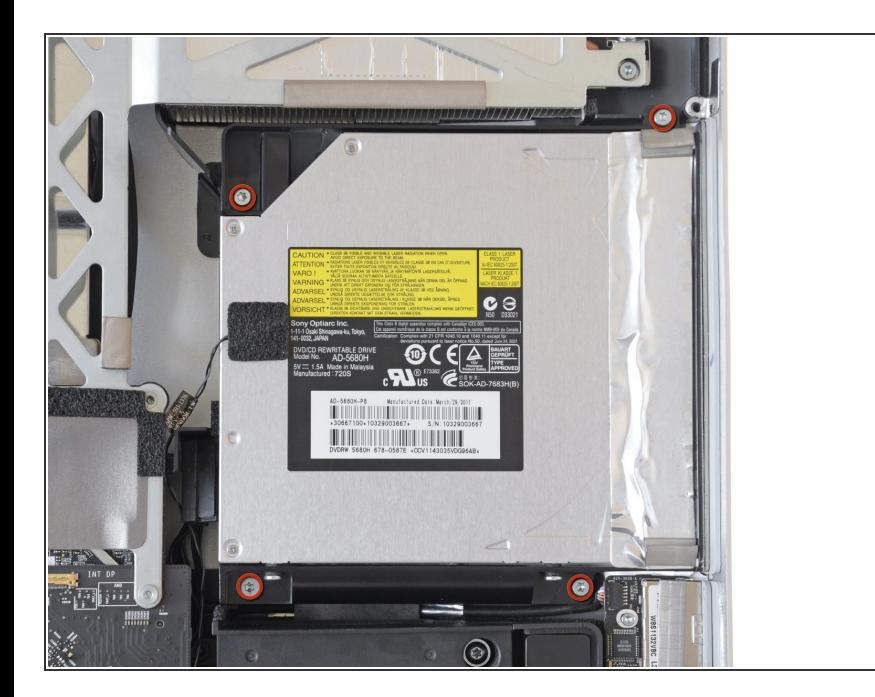

- Rimuovere le quattro viti Torx T10 che fissano l'unità ottica al case dell'iMac.  $\bullet$
- $(i)$  La vite inferiore sinistra ha la testa leggermente più grande delle altre.

#### **Passo 14**

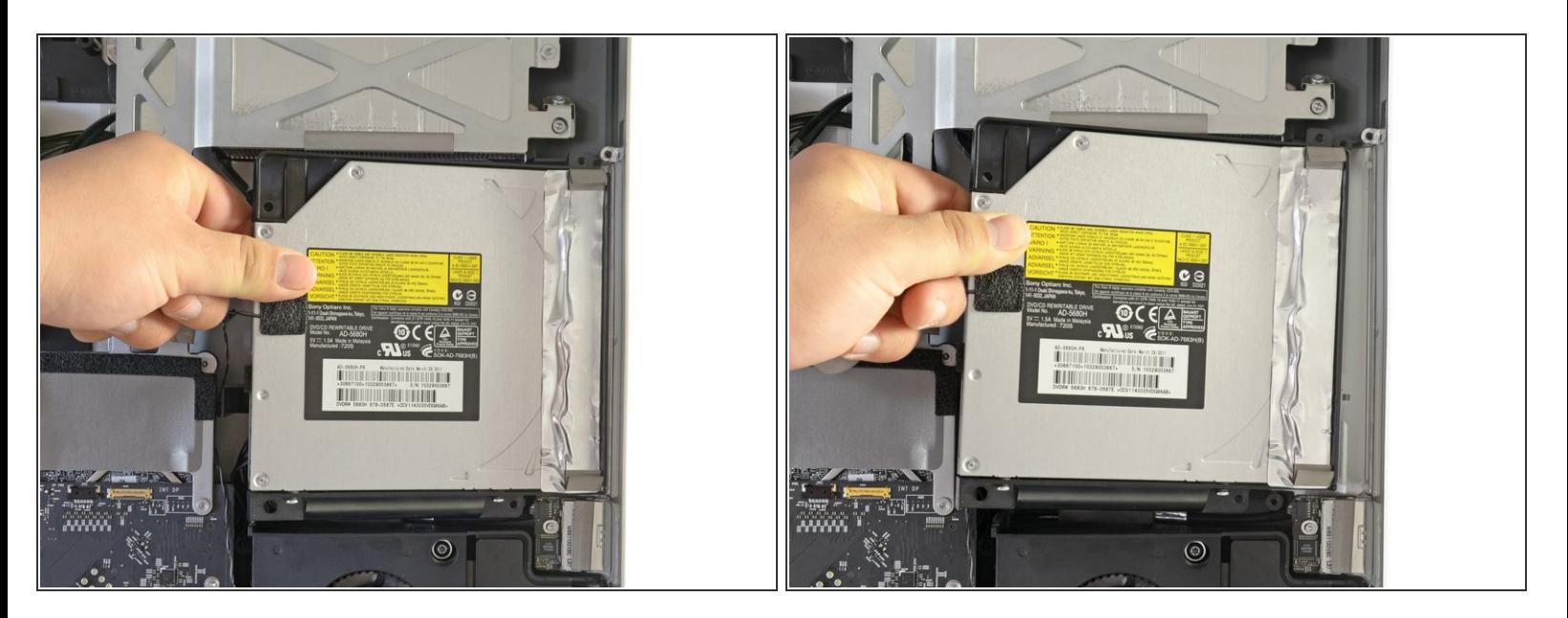

Sollevare leggermente il bordo sinistro dell'unità ottica e quindi tirarlo verso il lato per sganciare i piedini di centratura.  $\bullet$ 

A Fare attenzione a non strappare il cavo del sensore termico durante la rimozione dell'unità ottica.

Per riassemblare il dispositivo, segui queste istruzioni in ordine inverso.